Gestão de energia Manual do Utilizador

© Copyright 2007 Hewlett-Packard Development Company, L.P.

Microsoft é uma marca registada da Microsoft Corporation nos E.U.A.

As informações aqui contidas estão sujeitas a alterações sem aviso prévio. As únicas garantias que cobrem os produtos e serviços da HP são estabelecidas exclusivamente na documentação de garantia que os acompanha. Neste documento, nenhuma declaração deverá ser interpretada como a constituição de garantia adicional. A HP não se responsabiliza por erros técnicos e editoriais ou por omissões neste documento.

Primeira edição: Julho 2007

Número de publicação do documento: 448445-131

### **Aviso sobre o produto**

Este manual do utilizador descreve as funções comuns à maioria dos modelos. É possível que algumas funções não estejam disponíveis no seu computador.

# **Índice**

### **[1 Localização de luzes e controlos de energia](#page-6-0)**

### **[2 Encerrar o computador](#page-8-0)**

### **[3 Definir opções de energia](#page-9-0)**

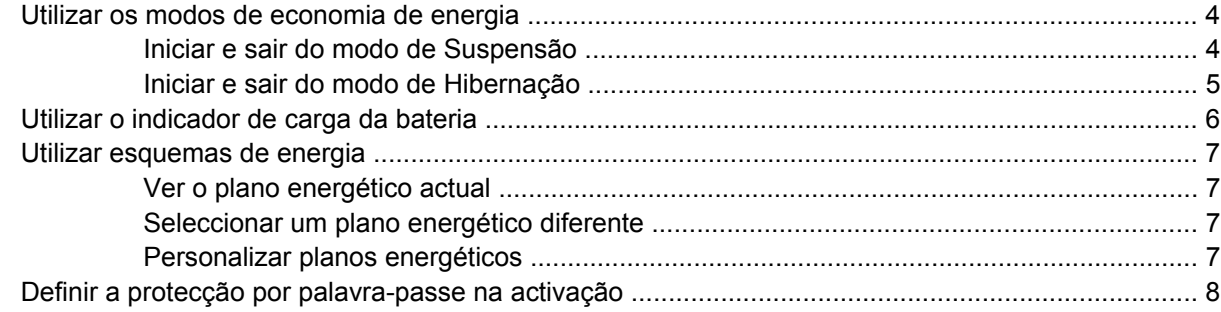

### **[4 Utilizar a energia da bateria](#page-14-0)**

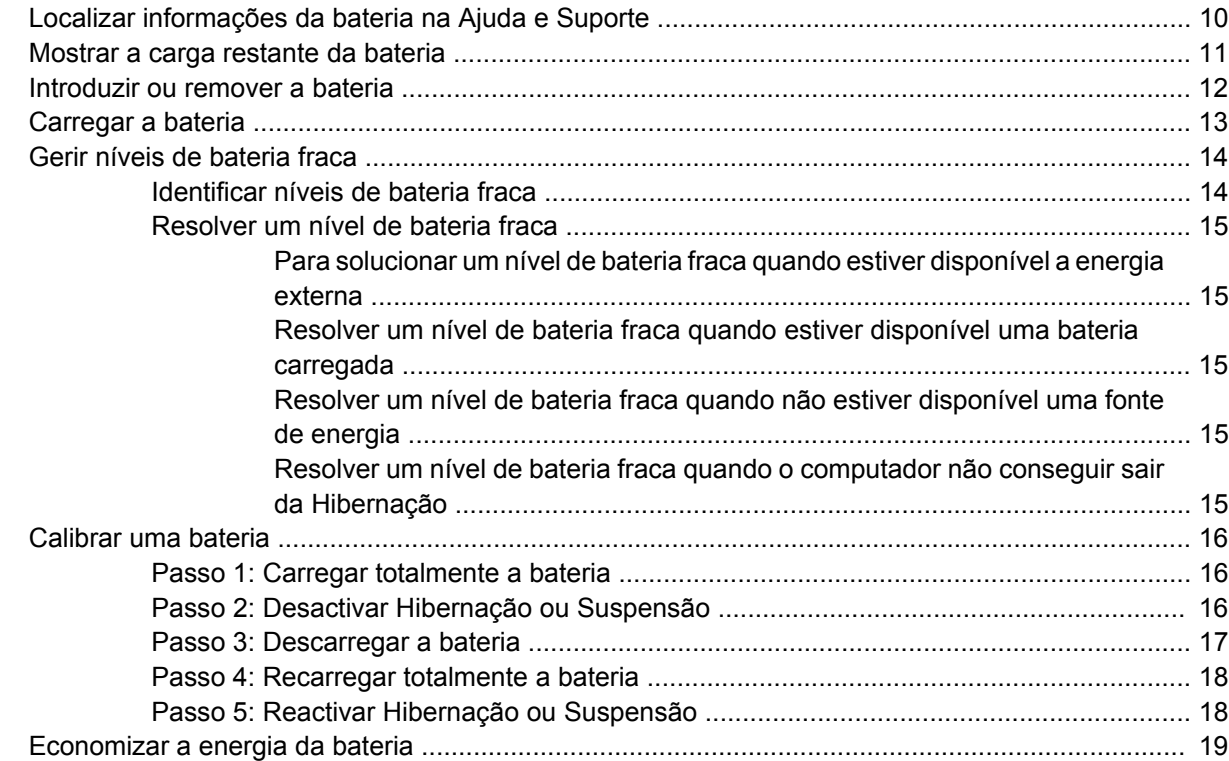

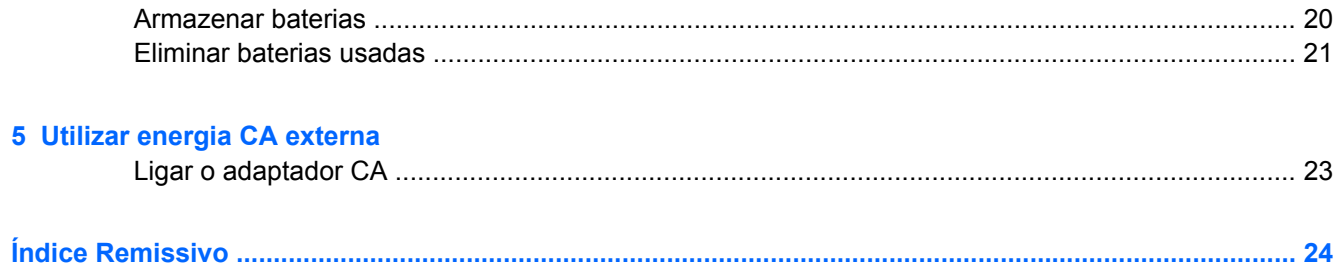

# <span id="page-6-0"></span>**1 Localização de luzes e controlos de energia**

A ilustração e a tabela a seguir identificam e descrevem a localização dos controlos de energia e das luzes.

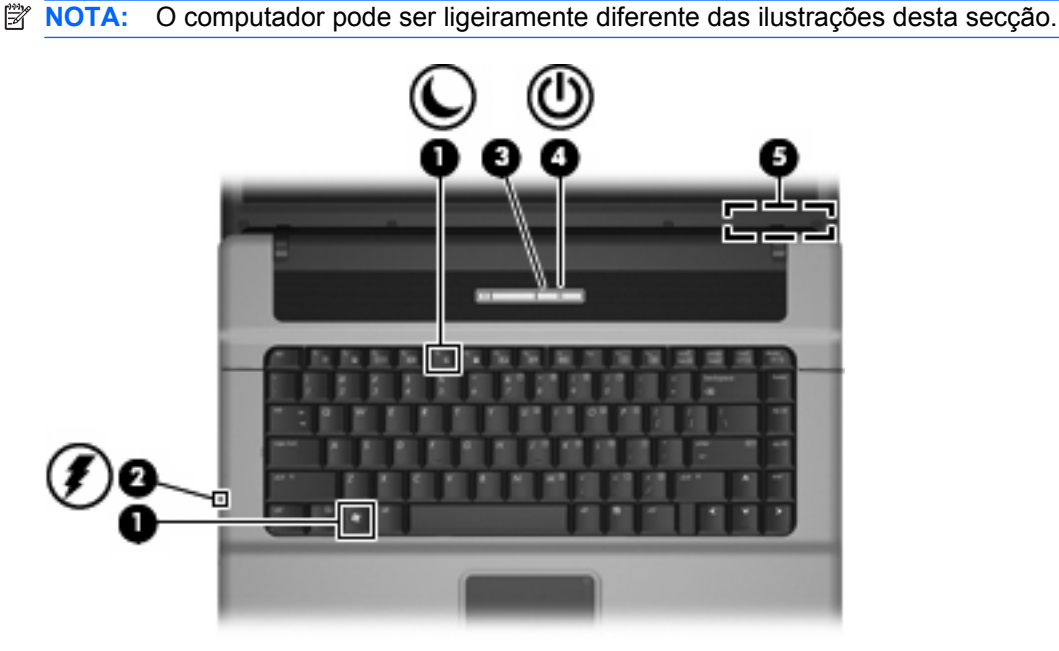

**Componente Descrição (1)** fn+f5 Inicia o modo de Suspensão. **(2)** Luz da bateria ● Amarela: a bateria está a ser carregada. Azul: a bateria está quase totalmente carregada. Amarelo intermitente: o nível da bateria, única fonte de energia disponível, está fraco. Quando o nível da bateria estiver muito fraco, a luz respectiva começa a piscar rapidamente. Desligado: se o computador estiver ligado a uma fonte de energia externa, a luz apagar-se-á quando todas as baterias do computador estiverem completamente carregadas. Se o computador não estiver ligado a uma fonte de energia externa, a luz permanecerá apagada até que a bateria esteja fraca.

<span id="page-7-0"></span>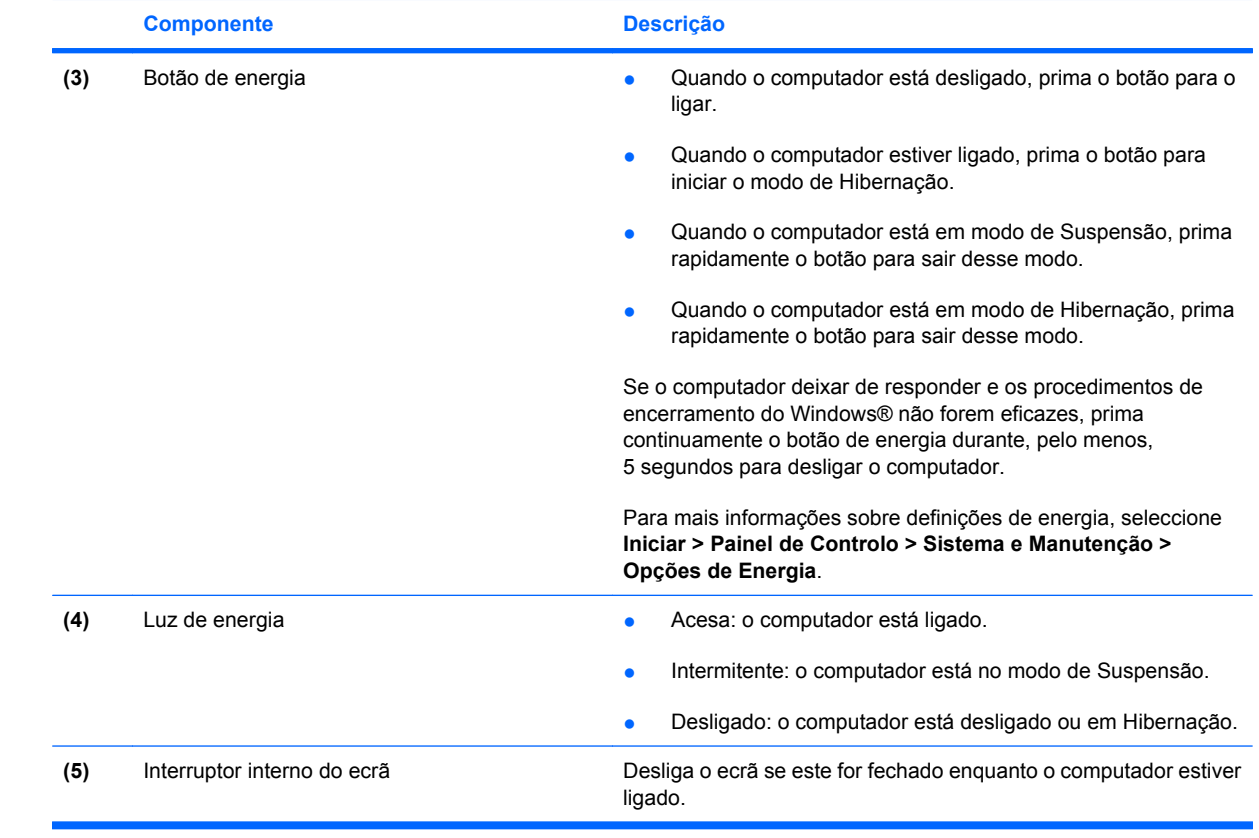

# <span id="page-8-0"></span>**2 Encerrar o computador**

**CUIDADO:** As informações não guardadas serão perdidas ao encerrar o computador.

O comando Encerrar fecha todos os programas abertos, incluindo o sistema operativo e, em seguida, desliga o ecrã e o computador.

Encerre o computador se se verificar qualquer uma das seguintes condições:

- Se for necessário substituir a bateria ou aceder a componentes que se encontram dentro do computador
- Quando estiver a ligar um dispositivo de hardware externo que não se liga a uma porta USB
- Se o computador não for utilizado ou ficar desligado da fonte de energia externa durante um período prolongado

Para encerrar o computador, siga estes passos:

**Y NOTA:** Se o computador estiver no modo de Suspensão ou Hibernação, tem de sair desse modo para iniciar o encerramento.

- **1.** Guarde o trabalho e feche todos os programas abertos.
- **2.** Clique em **Start** (Iniciar) e, em seguida, clique na seta junto ao botão de bloqueio (Lock).
- **3.** Clique em **Shut Down** (Encerrar).

Se o computador deixar de responder e não for possível utilizar os procedimentos de encerramento anteriores, experimente os seguintes procedimentos de emergência na sequência pela qual são apresentados:

- Prima ctrl+alt+delete, e clique no botão **Energia**.
- Prima sem soltar o botão de energia durante, pelo menos, 5 segundos.
- Desligue o computador da energia externa e remova a bateria.

# <span id="page-9-0"></span>**3 Definir opções de energia**

## **Utilizar os modos de economia de energia**

O computador tem dois estados de poupança de energia activados de origem: Suspensão e Hibernação.

Ao iniciar a Suspensão, as luzes de energia piscam e o ecrã apaga-se. O trabalho é guardado na memória, permitindo sair da Suspensão mais rapidamente do que da Hibernação. Se o computador estiver em estado de Suspensão durante um período prolongado ou se a bateria atingir um nível crítico durante o estado de Suspensão, o computador inicia a Hibernação.

Ao iniciar o modo de Hibernação, o trabalho é guardado num ficheiro de hibernação no disco rígido e o computador é encerrado.

- **CUIDADO:** Para evitar a possível degradação de áudio e vídeo, a perda da funcionalidade de reprodução de áudio e vídeo ou a perda de informações, não inicie a Suspensão ou a Hibernação ao ler ou escrever num disco ou numa placa de suporte externa.
- **EX NOTA:** Não é possível iniciar comunicações de rede ou executar quaisquer funções do computador enquanto o computador estiver nos estados de Suspensão ou Hibernação.

### **Iniciar e sair do modo de Suspensão**

O sistema é definido de fábrica para iniciar a Suspensão após 15 minutos de inactividade ao utilizar energia da bateria e 30 minutos de inactividade ao utilizar energia externa.

As definições de energia e os tempos-limite podem ser alterados na janela Opções de Energia, no Painel de Controlo do Windows®.

Com o computador ligado, pode iniciar a Suspensão de um dos seguintes modos:

- Prima fn+f5.
- Clique em **Iniciar** e, em seguida, clique no botão **Energia**.
- Clique em **Start** (Iniciar), clique na seta junto ao botão de bloqueio (Lock) e, em seguida, clique em **Sleep** (Suspensão).

Para sair da Suspensão:

▲ Prima o botão de energia.

Quando o computador sair do estado de Suspensão, as luzes de energia acendem-se e o seu trabalho aparece no ecrã onde foi interrompido.

**NOTA:** Caso tenha definido uma palavra-passe necessária para fazer sair o computador do modo de suspensão, tem de introduzir a sua palavra-passe do Windows para que o trabalho volte ao ecrã.

### <span id="page-10-0"></span>**Iniciar e sair do modo de Hibernação**

O sistema é definido de origem para iniciar a Hibernação após 120 minutos de inactividade ao utilizar energia da bateria e 1080 minutos (18 horas) de inactividade ao utilizar energia externa, ou quando a bateria atinge um nível de carga muito baixo.

As definições e os tempos de espera de energia podem ser alterados na janela Opções de energia, no Painel de controlo do Windows.

Para iniciar a Hibernação:

- **1.** Clique em **Start** (Iniciar) e, em seguida, clique na seta junto ao botão de bloqueio (Lock).
- **2.** Clique em **Hibernate** (Hibernar).

Para sair da Hibernação:

**A** Prima o botão de energia.

As luz de energia acende-se e o trabalho volta ao ecrã onde foi interrompido.

**E** NOTA: Caso tenha definido uma palavra-passe necessária para fazer sair o computador do modo de Hibernação, tem de introduzir a sua palavra-passe do Windows para que o trabalho volte ao ecrã.

# <span id="page-11-0"></span>**Utilizar o indicador de carga da bateria**

O indicador de carga da bateria encontra-se localizado na área de notificação, na extremidade direita da barra de tarefas. O indicador de carga da bateria permite-lhe aceder rapidamente às definições de energia, ver a carga restante da bateria e seleccionar um plano energético diferente.

- Para ver a percentagem de carga restante na bateria e o plano energético actual, mova o ponteiro sobre o ícone do indicador de carga da bateria.
- Para aceder às Opções de Energia ou mudar o plano energético, clique no ícone do indicador de carga da bateria e seleccione um item da lista.

Diferentes ícones de carga da bateria indicam se o computador está a funcionar com bateria ou energia externa. O ícone também apresenta uma mensagem, caso a bateria atinja um nível crítico.

Para ocultar ou mostrar o ícone do indicador de carga da bateria:

- **1.** Clique com o botão direito do rato na barra de tarefas e, em seguida, clique em **Properties** (Propriedades).
- **2.** Clique no separador **Notification Area** (Área de Notificação).
- **3.** Em **System icons** (Ícones do Sistema), desmarque a caixa de selecção **Power** (Energia) para ocultar o ícone do indicador de crag da bateria ou assinale a caixa de selecção **Power** (Energia) para ver o ícone do indicador de carga da bateria.
- **4.** Clique em **OK**.

## <span id="page-12-0"></span>**Utilizar esquemas de energia**

Um plano energético é uma colecção de definições de sistema que gere o modo como o computador utiliza a energia. Os planos energéticos ajudam a conservar a energia e a maximizar o desempenho.

É possível mudar as definições do plano energético ou criar um plano energético próprio.

### **Ver o plano energético actual**

Mova o ponteiro sobre o ícone do indicador de carga da bateria localizado na área de notificação (na extremidade direita da barra de tarefas).

 $-$  ou  $-$ 

Seleccione **Start** (Iniciar) **> Control Panel** (Painel de Controlo) **> System and Maintenance** (Sistema e Manutenção) **> Power Options** (Opções de Energia)

### **Seleccionar um plano energético diferente**

Clique no ícone do indicador de energia na área de notificação e, em seguida, seleccione um plano energético na lista.

 $\Omega U -$ 

Seleccione **Start** (Iniciar) **> Control Panel** (Painel de Controlo) **> System and Maintenance** (Sistema e Manutenção) **> Power Options** (Opções de Energia) e seleccione um plano energético na lista

### **Personalizar planos energéticos**

**1.** Clique no ícone indicador de carga da bateria na área de informações e clique em **Mais opções de energia**.

 $-$  ou  $-$ 

Seleccione **Iniciar > Painel de Controlo > Sistema e Manutenção > Opções de Energia**.

- **2.** Seleccione um plano energético e clique em **Change plan settings** (Mudar definições do plano).
- **3.** Mude as definições de tempo limite de **Turn off the display** (Desligar o ecrã) e **Put the computer to sleep** (Pôr o computador em modo de Suspensão), conforme necessário.
- **4.** Para mudar as definições originais, clique em **Change advanced power settings** (Mudar definições de energia avançadas) e faça as alterações.

# <span id="page-13-0"></span>**Definir a protecção por palavra-passe na activação**

Para que o computador seja definido para solicitar uma palavra-passe ao sair do modo de Suspensão ou Hibernação, siga estes passos:

- **1.** Seleccione **Start** (Iniciar) **> Control Panel** (Painel de Controlo) **> System and Maintenance** (Sistema e Manutenção) **> Power Options** (Opções de Energia)
- **2.** Clique em **Require a password on wakeup** (Pedir uma palavra-passe na activação).
- **3.** Clique em **Change Settings that are currently unavailable** (Mudar definições que estão actualmente indisponíveis).
- **4.** Clique em **Require a password (recommended)** (Pedir uma palavra-passe na activação).
- **5.** Clique em **Save changes** (Guardar alterações)

# <span id="page-14-0"></span>**4 Utilizar a energia da bateria**

Se tiver uma bateria carregada no computador e se este não estiver ligado a uma fonte de energia externa, o computador será alimentado pela bateria. Se o computador estiver ligado a uma fonte de energia CA externa, o computador funcionará com a energia CA.

Se o computador tiver uma bateria carregada e estiver ligado à energia CA externa através de um adaptador CA, o computador passará a utilizar a energia da bateria quando o adaptador CA for desligado do computador.

**ET NOTA:** A luminosidade do ecrã diminui para poupar a bateria, quando é desligada a energia CA. Para aumentar a luminosidade do ecrã, utilize a tecla de atalho fn+f8 ou volte a ligar o adaptador CA.

Pode optar por deixar a bateria no computador ou guardá-la noutro local, dependendo da sua forma de trabalhar. Manter a bateria no computador sempre que o mesmo estiver ligado à energia CA permite que a bateria seja carregada, além de proteger o seu trabalho em caso de falha na energia eléctrica. No entanto, a bateria no computador vai descarregando lentamente quando o computador está desligado e não está ligado a uma fonte de energia externa.

**AVISO!** Para reduzir potenciais problemas de segurança, utilize apenas a bateria fornecida com o computador, uma bateria de substituição fornecida por HP, ou uma bateria compatível adquirida em HP.

A vida útil da bateria do computador varia dependendo das definições de gestão de energia, dos programas instalados no computador, da luminosidade do ecrã, dos dispositivos externos ligados ao computador e de outros factores.

# <span id="page-15-0"></span>**Localizar informações da bateria na Ajuda e Suporte**

A secção Informações da Bateria do Centro de Formação de Suporte e Ajuda disponibiliza as ferramentas e informações que se seguem:

- **•** Ferramenta Battery Check para testar o desempenho da bateria
- Informações de calibragem, gestão de energia, cuidados e armazenamento adequados, para maximizar o tempo de vida útil da bateria
- Informações sobre tipos de bateria, especificações, ciclos de vida e capacidade

Para aceder às Informações da Bateria:

▲ Seleccione **Iniciar > Ajuda e Suporte > Centro de Formação > Informações da Bateria**.

### <span id="page-16-0"></span>**Mostrar a carga restante da bateria**

▲ Mova o ponteiro sobre o ícone do indicador de carga da bateria localizado na área de notificação (na extremidade direita da barra de tarefas).

 $-$  ou  $-$ 

Ver o tempo restante (em minutos) de carga da bateria no Centro de Mobilidade:

▲ Clique no ícone do indicador de carga da bateria e clique em **Windows Mobility Center** (Centro de Mobilidade Windows).

 $-$  ou  $-$ 

Seleccione **Start (Iniciar) > Control Panel (Painel de Controlo) > Mobile PC (PC Móvel) > Windows Mobility Center (Centro de Mobilidade Windows)** .

O tempo indica o tempo aproximado de funcionamento da bateria *se continuar a fornecer energia no ritmo actual.* Por exemplo, o tempo restante diminuirá durante a reprodução de um DVD e aumentará se esta for interrompida.

# <span id="page-17-0"></span>**Introduzir ou remover a bateria**

**CUIDADO:** A remoção de uma bateria que é a única fonte de energia pode causar perda de informações. Para evitar a perda de informações, inicie a Hibernação ou encerre o computador através do Windows antes de remover a bateria.

Para introduzir a bateria:

- **1.** Vire o computador ao contrário numa superfície plana, com a baía da bateria voltada para si.
- **2.** Insira a bateria na respectiva baía **(1)** até encaixar.

Os fechos de libertação da bateria **(2)** fixam automaticamente a bateria no local correcto.

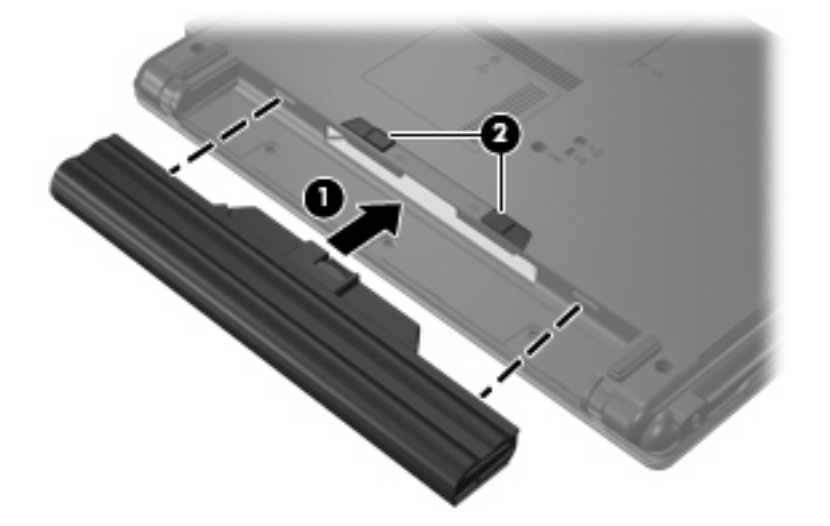

Para remover a bateria:

- **1.** Vire o computador ao contrário numa superfície plana, com a baía da bateria voltada para si.
- **2.** Deslize os fechos de libertação da bateria **(1)** para libertá-la.
- **3.** Remova a bateria **(2)**.

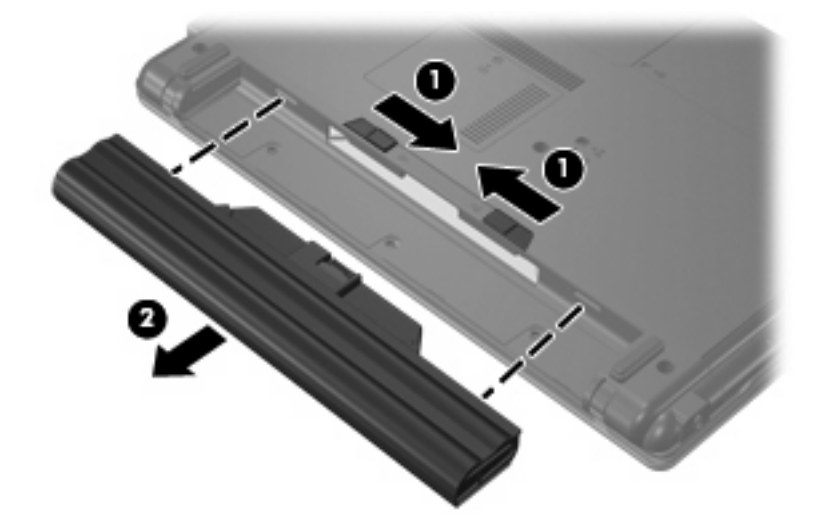

# <span id="page-18-0"></span>**Carregar a bateria**

**AVISO!** Não carregue a bateria do computador quando estiver a bordo de um avião.

A bateria é carregada sempre que o computador estiver ligado a uma fonte de energia externa através de um adaptador ou de um adaptador opcional.

As baterias são carregadas independentemente de o computador estar ou não a ser utilizado, embora o carregamento seja mais rápido com o computador desligado.

O carregamento pode ser mais demorado no caso de baterias novas, baterias não utilizadas por duas semanas ou mais, ou baterias que estejam muito mais quentes ou muito mais frias do que a temperatura ambiente.

Para prolongar o tempo de vida útil da bateria e melhorar a precisão dos indicadores de carga da bateria, siga estas recomendações:

- No caso de uma bateria nova, deixe-a carregar completamente antes de ligar o computador.
- Deixe a bateria a carregar até que a luz da bateria se apague.
- **ET NOTA:** Se o computador estiver ligado durante a operação de carga da bateria, o respectivo indicador de carga localizado na área de notificações poderá indicar 100 por cento de carga, antes da bateria estar totalmente carregada.
- Antes de voltar a carregar a bateria, utilize-a normalmente, até descarregar pelo menos 5 por cento da carga total.
- Se não utilizar a bateria por um período de um mês ou mais, calibre-a em vez de apenas a carregar.

A luz da bateria indica o estado da carga:

- Acesa: A bateria está a ser carregada.
- Intermitente: A bateria atingiu um nível baixo ou um nível muito baixo e não está a ser carregada.
- Apagada: A bateria está totalmente carregada, em utilização, ou não está instalada.

# <span id="page-19-0"></span>**Gerir níveis de bateria fraca**

As informações apresentadas nesta secção descrevem os alertas e as respostas do sistema definidos na fábrica. Alguns alertas de bateria fraca e respostas do sistema podem ser alterados na janela Opções de Energia, no Painel de controlo do Windows. As preferências definidas através das Opções de energia não afectam as luzes.

### **Identificar níveis de bateria fraca**

Quando uma bateria, que é a única fonte de energia do computador, atingir um nível baixo ou crítico, a luz da bateria começa a piscar.

Se o nível de bateria fraca não for solucionado, o computador entra num nível de bateria muito fraca e a luz da bateria começa a piscar rapidamente.

O computador realiza as acções que se seguem perante um nível de bateria crítico:

- Se o modo de Hibernação estiver activado e o computador estiver ligado ou em modo de Suspensão, o computador inicia o modo de Hibernação.
- Se o modo de Hibernação estiver desactivado e o computador estiver ligado ou em modo de Suspensão, o computador permanecerá em Suspensão por alguns instantes e será encerrado em seguida, perdendo todo o trabalho não guardado.

### <span id="page-20-0"></span>**Resolver um nível de bateria fraca**

**CUIDADO:** Para reduzir o risco de perda de informações quando a bateria do computador apresentar um nível muito fraco e o modo de Hibernação tiver sido iniciado, não restaure a energia sem que a luz de energia se apague.

#### **Para solucionar um nível de bateria fraca quando estiver disponível a energia externa**

- A Ligar um dos seguintes dispositivos:
	- Adaptador CA
	- Adaptador de energia opcional

#### **Resolver um nível de bateria fraca quando estiver disponível uma bateria carregada**

- **1.** Desligue o computador ou inicie a Hibernação.
- **2.** Remova a bateria descarregada e insira uma bateria carregada.
- **3.** Ligue o computador.

#### **Resolver um nível de bateria fraca quando não estiver disponível uma fonte de energia**

**A** Iniciar uma Hibernação.

 $-$  ou  $-$ 

Guarde o seu trabalho e encerre o computador.

#### **Resolver um nível de bateria fraca quando o computador não conseguir sair da Hibernação**

Quando o computador não tem energia suficiente para sair da Hibernação, siga estes passos:

- **1.** Introduza uma bateria carregada ou ligue o computador à energia externa.
- **2.** Saia do modo de Hibernação premindo o botão de energia.

## <span id="page-21-0"></span>**Calibrar uma bateria**

Calibre a bateria nas seguintes condições:

- Quando o indicador de carga da bateria parecer impreciso
- Quando observar uma alteração significativa no tempo de funcionamento da bateria

Mesmo que a bateria seja muito utilizada, normalmente não deverá ser necessário calibrá-la mais do que uma vez por mês. Também não é necessário calibrar baterias novas.

### **Passo 1: Carregar totalmente a bateria**

- **AVISO!** Não carregue a bateria do computador quando estiver a bordo de um avião.
- **E NOTA:** As baterias são carregadas independentemente de o computador estar ou não a ser utilizado, embora o carregamento seja mais rápido com o computador desligado.

Para carregar totalmente a bateria:

- **1.** Introduza a bateria no computador.
- **2.** Ligue o computador a um adaptador ou a um adaptador de corrente opcional e, em seguida, ligue o adaptador ou o dispositivo à energia externa.

A luz da bateria no computador acende-se.

**3.** Deixe o computador ligado à energia externa até a bateria estar completamente carregada.

A luz da bateria no computador desliga-se.

#### **Passo 2: Desactivar Hibernação ou Suspensão**

**1.** Clique no ícone indicador de carga da bateria na área de informações e clique em **More power options** (Mais opções de energia).

 $\Omega U -$ 

Clique em **Start** (Iniciar) **> Control Panel** (Painel de Controlo) **> System and Maintenance** (Sistema e Manutenção) **> Power Options** (Opções de Energia).

- **2.** No plano de energia actual, clique em **Change plan settings** (Mudar definições do plano).
- **3.** Anote as definições de **Turn off the display** (Desligar o ecrã) e **Put the computer to sleep** (Pôr o computador em modo de Suspensão) na coluna **On battery** (Por bateria) para ser possível repô-las após a calibragem.
- **4.** Mude as definições the **Turn off the display** (Desligar o ecrã) e **Put the computer to sleep** (Pôr o computador em modo de Suspensão) para **Never** (Nunca).
- **5.** Clique em **Change advanced power settings** (Mudar as definições de energia avançadas)
- **6.** Clique no sinal de mais junto a **Sleep** (Suspensão) e, em seguida, clique no sinal de mais junto a **Hibernate after** (Hibernar após).
- **7.** Anote a definição **On battery** (Por bateria) em **Hibernate after** (Hibernar após) para ser possível repô-la após a calibragem.
- **8.** Escreva "Never" (Nunca) na caixa **On battery** (Por bateria).
- <span id="page-22-0"></span>**9.** Clique em **OK**.
- **10.** Clique em **Save changes** (Guardar alterações)

### **Passo 3: Descarregar a bateria**

O computador deve permanecer ligado durante a descarga da bateria. A bateria pode ser descarregada independentemente de estar ou não a utilizar o computador, mas descarrega mais rapidamente se estiver a ser utilizada.

- Se não pretender utilizar o computador durante a descarga, guarde as informações antes de iniciar o procedimento.
- Se utilizar o computador ocasionalmente durante o procedimento de descarga e tiver definido tempos de espera para economia de energia, espere o seguinte comportamento do sistema durante o processo:
	- O monitor não se desliga automaticamente.
	- A velocidade da unidade de disco rígido não diminui automaticamente quando o computador está inactivo.
	- A Hibernação iniciada pelo sistema não ocorrerá.

Para descarregar uma bateria:

- **1.** Desligue o computador da fonte de energia externa, mas *não* o desligue.
- **2.** Ponha o computador a funcionar com a bateria até que esta seja totalmente descarregada. A luz da bateria fica amarela, quando o nível de carga da bateria estiver baixo. Quando a bateria estiver descarregada, a luz da bateria apaga-se e o computador é encerrado.

### <span id="page-23-0"></span>**Passo 4: Recarregar totalmente a bateria**

Para recarregar a bateria:

**1.** Ligue o computador à energia externa e mantenha-o ligado até a bateria estar completamente recarregada. Quando a bateria estiver recarregada, a luz da bateria no computador apaga-se.

Pode utilizar o computador enquanto a bateria é carregada, mas a bateria carrega mais rapidamente com o computador desligado.

**2.** Se o computador estiver desligado, ligue-o quando a bateria estiver completamente carregada e a respectiva luz se apagar.

### **Passo 5: Reactivar Hibernação ou Suspensão**

- **CUIDADO:** A não reactivação do modo de Hibernação após a calibragem, poderá resultar na descarga total da bateria ou na perda de informações, caso a carga da bateria atinja um nível crítico.
	- **1.** Clique no ícone indicador de carga da bateria na área de informações e clique em **Mais opções de energia**.

 $-$  ou  $-$ 

Clique em **Iniciar > Painel de Controlo > Sistema e Manutenção > Opções de Energia**.

- **2.** No plano de energia actual, clique em **Mudar definições do plano**.
- **3.** Volte a introduzir as definições escritas para os itens na coluna **On battery** (Por bateria).
- **4.** Clique em **Change advanced power settings** (Mudar as definições de energia avançadas)
- **5.** Clique no sinal de mais junto a **Sleep** (Suspensão) e, em seguida, clique no sinal de mais junto a **Hibernate after** (Hibernar após).
- **6.** Volte a introduzir a definição gravada para a coluna **On battery** (Por bateria).
- **7.** Clique em **OK**.
- **8.** Clique em **Save changes** (Guardar alterações)

# <span id="page-24-0"></span>**Economizar a energia da bateria**

- Seleccione definições de baixa utilização de energia através das Opções de Energia no Painel de controlo do Windows.
- Desactive quaisquer ligações sem fios e de rede local (LAN) e saia das aplicações de modem que não estejam a ser utilizadas.
- Desligue os dispositivos externos não ligados a uma fonte de energia externas, quando estes não estiverm a ser utilizados.
- Pare, desactive ou remova qualquer placa de suporte externa opcional que não esteja a ser utilizada.
- Utilize as teclas de atalho fn+f7 e fn+f8 para ajustar a luminosidade do ecrã conforme necessário.
- Se abandonar o trabalho, inicie o modo de Suspensão ou Hibernação ou encerre o computador.

# <span id="page-25-0"></span>**Armazenar baterias**

**CUIDADO:** Para evitar danos à bateria, não a exponha a temperaturas elevadas durante períodos alargados.

Quando o computador não for utilizado ou ficar desligado da fonte de energia externa por mais de duas semanas, retire a bateria e armazene-a separadamente.

Para prolongar a carga de baterias guardadas, guarde-as num local fresco e seco.

Caso a bateria tenha ficado armazenada durante um mês ou mais, calibre-a antes de a utilizar.

# <span id="page-26-0"></span>**Eliminar baterias usadas**

**AVISO!** Para reduzir o risco de incêndios e queimaduras, não desmonte, não comprima nem perfure a bateria. Não provoque curto-circuito nos contactos externos nem a elimine colocando-a na água ou no fogo. Não exponha a bateria a temperaturas superiores a 60°C (140°F). Substitua a bateria apenas por uma bateria aprovada para este computador.

Consulte os *Avisos reguladores, de segurança e ambiente* para obter informações sobre a eliminação das baterias.

# <span id="page-27-0"></span>**5 Utilizar energia CA externa**

A electricidde da rede é fornecida através de um adaptador aprovado:

**AVISO!** Para reduzir potenciais problemas de segurança, utilize exclusivamente o adaptador fornecido com o computador, um adaptador de substituição fornecido pela HP, ou um adaptador compatível adquirido à HP.

Ligue o computador a uma fonte de energia CA externa, sob qualquer das condições seguintes:

- **AVISO!** Não carregue a bateria do computador quando estiver a bordo de um avião.
	- Ao carregar ou calibrar uma bateria.
	- Ao instalar ou modificar o software do sistema.
	- Ao escrever informações num CD ou num DVD.

Ao ligar o computador a uma fonte de energia CA externa, ocorre o seguinte:

- A bateria começa a ser carregada.
- Se o computador estiver ligado, o ícone indicador de carga da bateria, que se encontra na área de notificações, muda de aspecto.

Ao desligar o computador de uma fonte de energia CA externa, ocorre o seguinte:

- O computador passa a ser alimentado pela bateria.
- A luminosidade do ecrã diminui automaticamente para poupar o tempo de vida útil da bateria. Para aumentar a luminosidade do ecrã, prima a tecla de atalho fn+f8 ou volte a ligar o adaptador.

# <span id="page-28-0"></span>**Ligar o adaptador CA**

**AVISO!** Para reduzir o risco de choques eléctricos ou danos no equipamento:

Ligue o cabo de energia a uma tomada de CA que seja sempre de fácil acesso.

Para desligar o fornecimento de energia ao computador, deve retirar o cabo de energia da tomada de CA (e não do computador).

Se o equipamento for fornecido com um cabo de energia com uma ficha de três pinos, ligue esse cabo a uma tomada eléctrica para três pinos ligada à terra. Não desactive o pino de ligação à terra do cabo de energia utilizando, por exemplo, um adaptador de dois pinos. O pino de ligação à terra é um importante recurso de segurança.

Para ligar o computador à fonte de energia CA externa:

- **1.** Ligue o adaptador CA ao conector de energia do computador **(1)**.
- **2.** Ligue o cabo de energia ao adaptador CA **(2)**.
- **3.** Ligue a outra extremidade do cabo de energia à tomada eléctrica CA **(3)**.

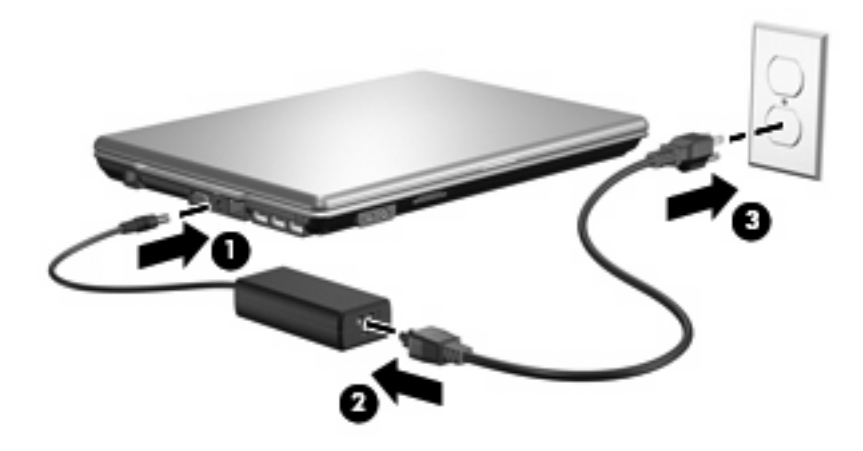

# <span id="page-29-0"></span>**Índice Remissivo**

#### **A**

adaptador CA, ligação [23](#page-28-0) armazenar baterias [20](#page-25-0)

#### **B**

bateria calibrar [16](#page-21-0) carregar [13](#page-18-0), [16](#page-21-0) economizar energia [19](#page-24-0) eliminar [21](#page-26-0) guardar [20](#page-25-0) introduzir [12](#page-17-0) níveis de bateria fraca [14](#page-19-0) recarregar [18](#page-23-0) remover [12](#page-17-0)

#### **C**

calibragem da bateria [16](#page-21-0) carregar baterias [13,](#page-18-0) [16](#page-21-0)

#### **D**

desligar o computador [3](#page-8-0)

#### **E**

economia, energia [19](#page-24-0) encerrar [3](#page-8-0) energia economizar [19](#page-24-0) ligar [23](#page-28-0) localização de controlos e luzes [1](#page-6-0) energia, botão [2](#page-7-0) energia, identificação do botão [2](#page-7-0) energia da bateria [9](#page-14-0)

#### **F**

fecho de libertação da bateria [12](#page-17-0)

### **H**

Hibernação iniciada durante um nível de bateria crítico [14](#page-19-0) iniciar [5](#page-10-0) sair [5](#page-10-0)

#### **I**

interruptor do ecrã, identificar [2](#page-7-0)

### **L**

ligação, energia externa [23](#page-28-0) luz da bateria [1,](#page-6-0) [13](#page-18-0), [14](#page-19-0) luz de energia, identificar [2](#page-7-0) luzes bateria [1](#page-6-0) energia [2](#page-7-0)

#### **N**

nível de bateria crítico [14](#page-19-0) nível de bateria fraca [14](#page-19-0)

#### **O**

o sistema deixou de responder [3](#page-8-0)

#### **S**

sistema operativo [3](#page-8-0) suporte de leitura [4](#page-9-0) suporte de unidade [4](#page-9-0) suporte gravável [4](#page-9-0) Suspender iniciar [4](#page-9-0) sair [4](#page-9-0)

### **T**

tecla fn+f5, identificar [1](#page-6-0) temperatura [20](#page-25-0) temperatura da bateria [20](#page-25-0)

### **V**

viajar com o computador [20](#page-25-0)

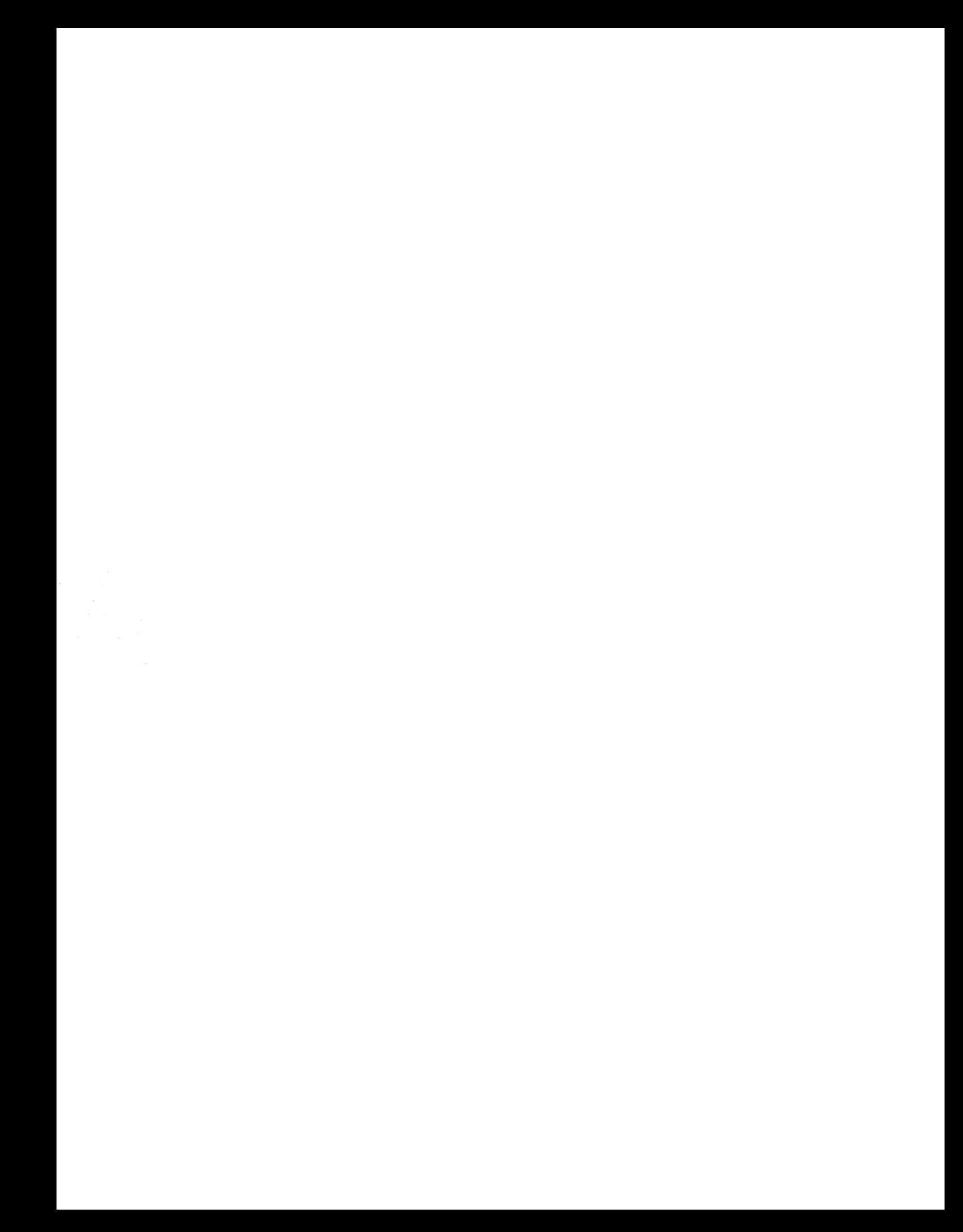